## **Abiks [QR-turundajale:](https://www.am.ee/index.php/QR-kood-logoga) logoga kood**

7. aprill 2013 - 12:26 Autor: [AM](https://www.am.ee/index.php/user/1)

QR-koode on hakanud tekkima kõikvõimalikesse kohtadesse. Kuidas aga märkida koodi sees või juures, mis kood see on inimsilmale arusaadaval kujul?

[QRhacker.com](http://qrhacker.com) aitab. Lihtne veebiteenus lubab QR-koodis inimesele arusaamatu ruudustiku keskele sobitada oma firma logo, teksti või pildi nii, et masin ikka koodi õigesti loeks. Kujundusvõimalusi on palju: pildi saab panna ka taustaks või mosaiigina QR koodi täppidesse peita neid vastavalt ära värvides.

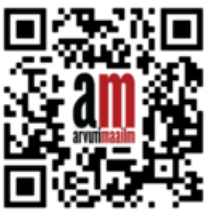

QR-koodide generaatoreid on internetis palju: küll saab kohalejõudmise aadressi sinna sisse peita, küll veebilehti, facebooki lehtede meeldimise-nuppe, visiitkaardi-andmeid ja isegi terveid pikki tekste või WiFi ligipääsu seadeid Androidile. QRhacker pakub neist osasid, kuid kõige enam kasutatavaid variante: teksti, veebiaadressi, telefoninumbrit, visiitkaarti vCardi formaadis või WiFi ligipääsu seadeid (näiteks avalikus teenindusasutuses või kodus, kui WiFit tahetakse jagada vaid kliendile või kodus külas käivatele sõpradele).

Disainimiseks on QRhackeri lehel koodi genereerimiseks teine veerg: kui on soov pikslite nurki ümaramaks teha, siis neid saab reguleerida, isegi taustaks võib mõne pildi valida ja QR koodi keskele saab parajalt suurelt oma firma logo sättida. Kui on tahtmist allesjäänud ruudukestega mängida näiteks neid pikselhaaval üle värvides, siis ka seda saab. Ja lõpus võib värvilise koodi oma reklaammaterjalide jaoks PDF-kujul ära salvestada või veebi panemiseks png-pildifailina alla laadida.

Juuresoleval pildil on sedasama artiklit veebis viitav QR-kood, mille keskele on koodi rikkumata paigutatud logo.

## [Lahendused](https://www.am.ee/index.php/lahendused)